## **Zugang zu den Aufgaben unter IServ**

1. Browser öffnen und www.muehlenbergschule.eu eingeben

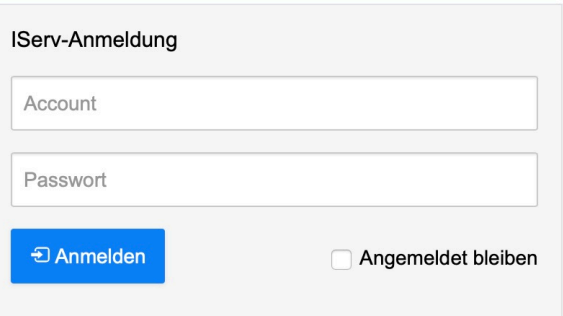

2. Benutzername und Passwort eingeben und anmelden

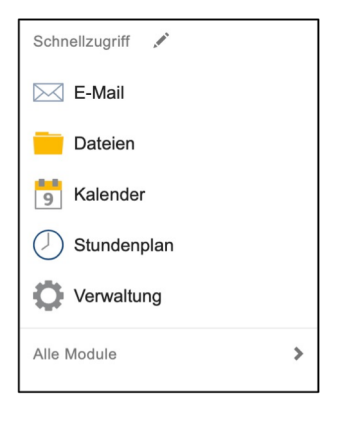

3. Auf der linken Seite "Alle Module" anklicken

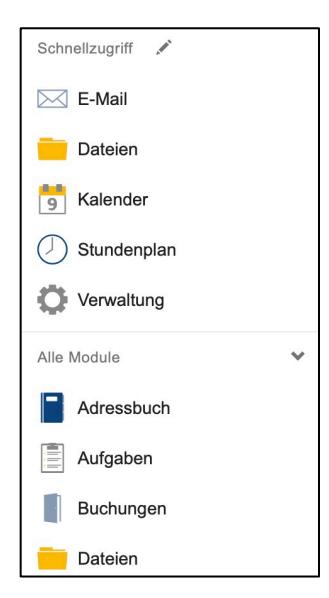

4. "Aufgaben" anklicken